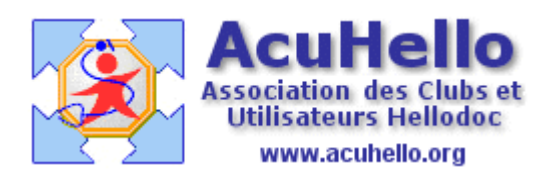

19 avril 2009

## **Les écritures automatiques**

Au niveau des dépenses en particulier, **vous pouvez avoir des échéances à intervalle régulier** : Eau, EDF, CARMF, URSSAF, etc…

Il est fastidieux de devoir écrire la même chose chaque mois ou autre intervalle. Hellodoc vous propose **les « écritures automatiques » afin d'écrire un une seule fois toutes les écritures répétitives identiques**, que vous pourrez quand même modifier sur le brouillard comptable si besoin par la suite (date exacte, montant exact)

Il faut aller dans le menu « outils » et sélectionner « écritures automatiques… »

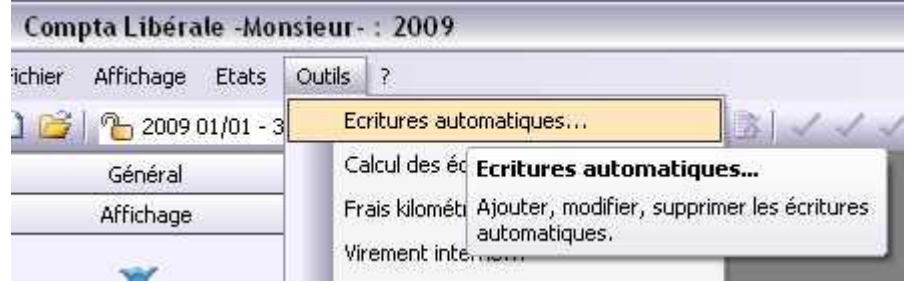

La page est vierge, puisque c'est votre première fois..

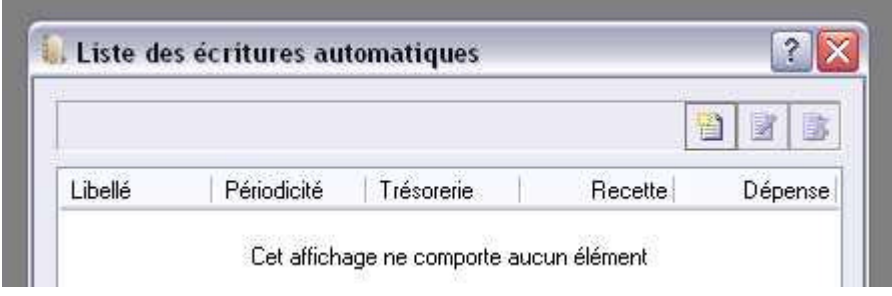

Vous remplissez correctement chaque case, **vous pouvez le faire à retardement** (on est en avril, vous pouvez programmer dès janvier)

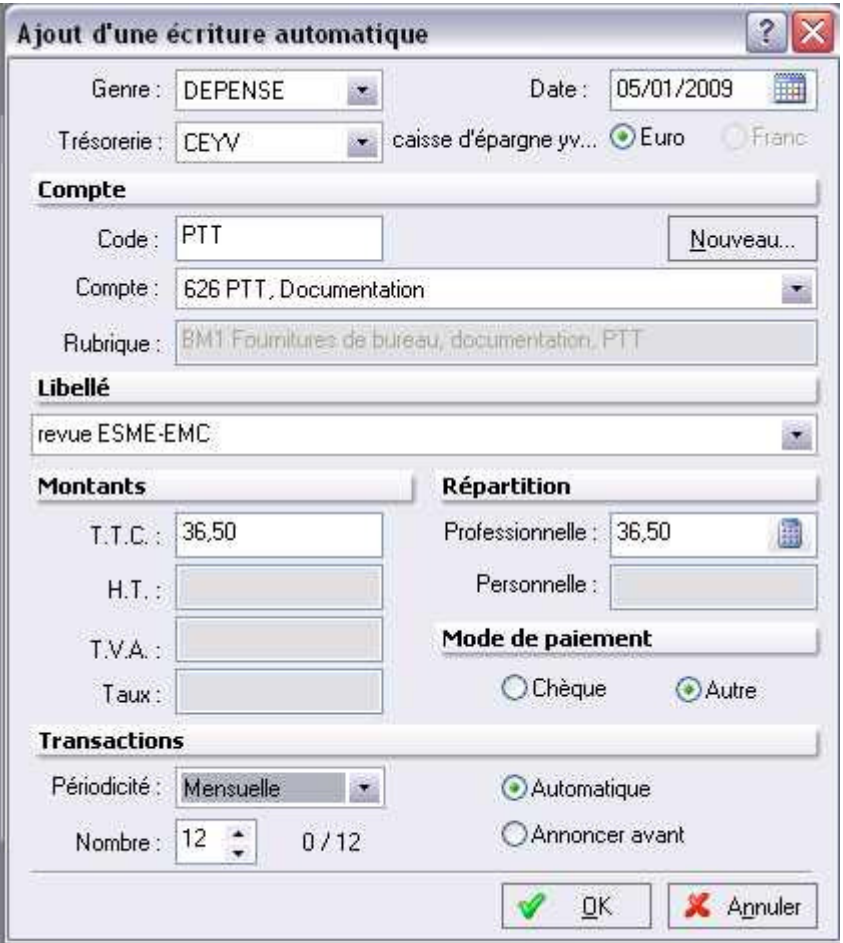

Vous pouvez faire une transaction sur un an, mais aussi chevaucher sur plusieurs exercices comptables. Après validation, Hellodoc vous demande s'il faut prendre en compte les écritures antérieures à la date du jour (pour éviter les doublons à devoir supprimer par la suite)

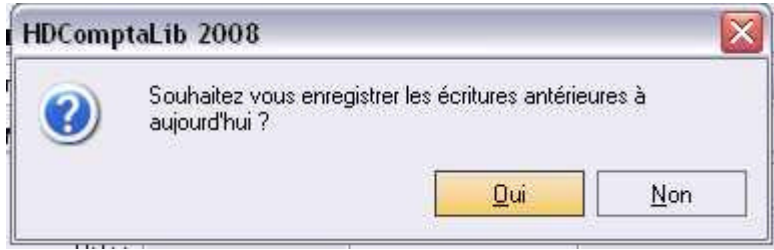

Après validation, vous avez un récapitulatif des écritures arrivées à échéance à inscrire…vous pouvez toujours en supprimer si besoin.

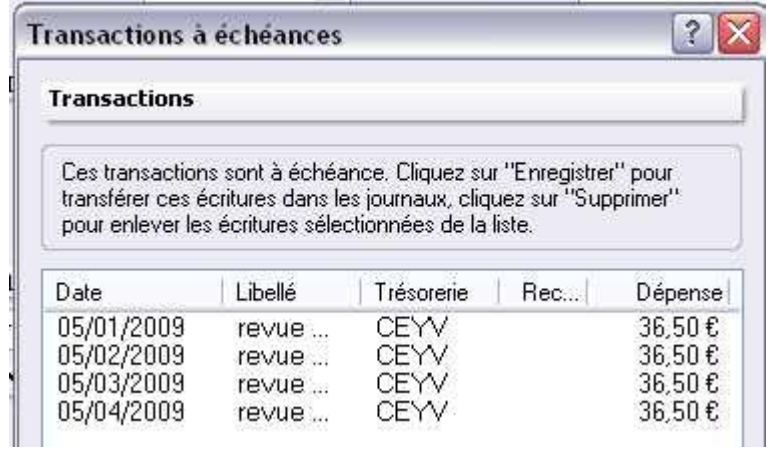

Après nouvelle validation, la liste des écritures automatique s'enrichie d'une nouvelle ligne; à partir des 3 boutons en haut à droite ou par un clic droit, vous pouvez ajouter une nouvelle ligne, modifier la ligne sélectionnée, ou la supprimer.

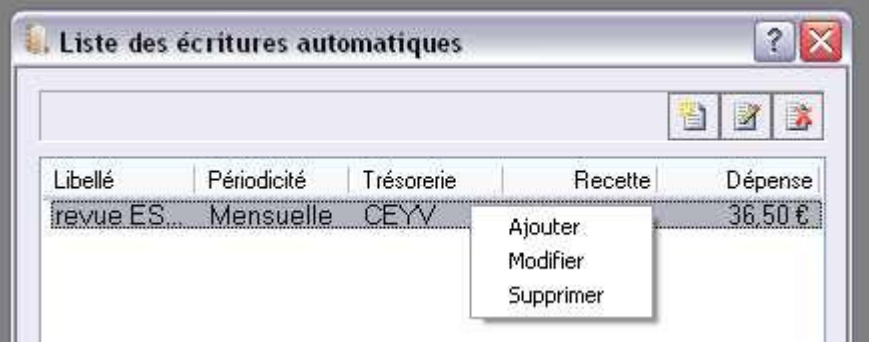

Nous allons la modifier en sélectionnant l'option « annoncer avant », pour que l'inscription en comptabilité ne se fasse que de façon manuelle.

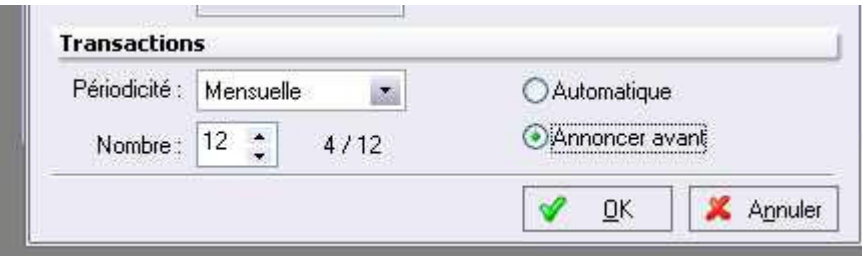

Un clic sur « outils » puis « calcul des échéances »…

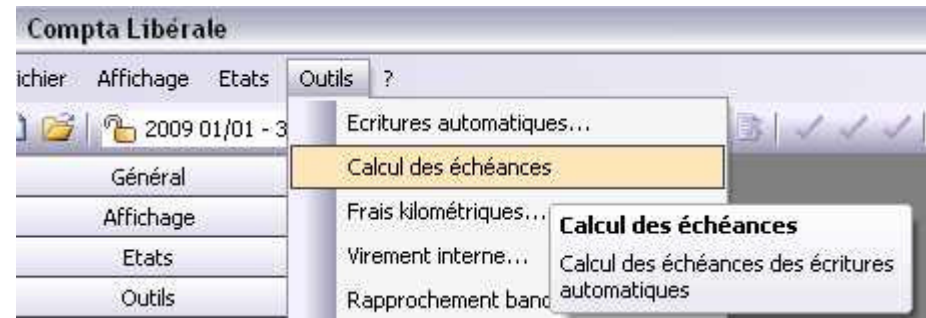

ou à partir de la barre d'icônes..

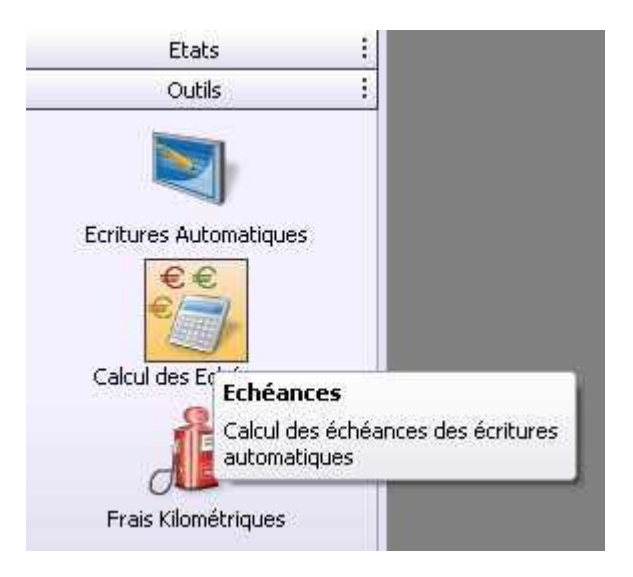

Vous pouvez alors les enregistrer ou non, de façon manuelle (si la date d'écriture est dépassée)

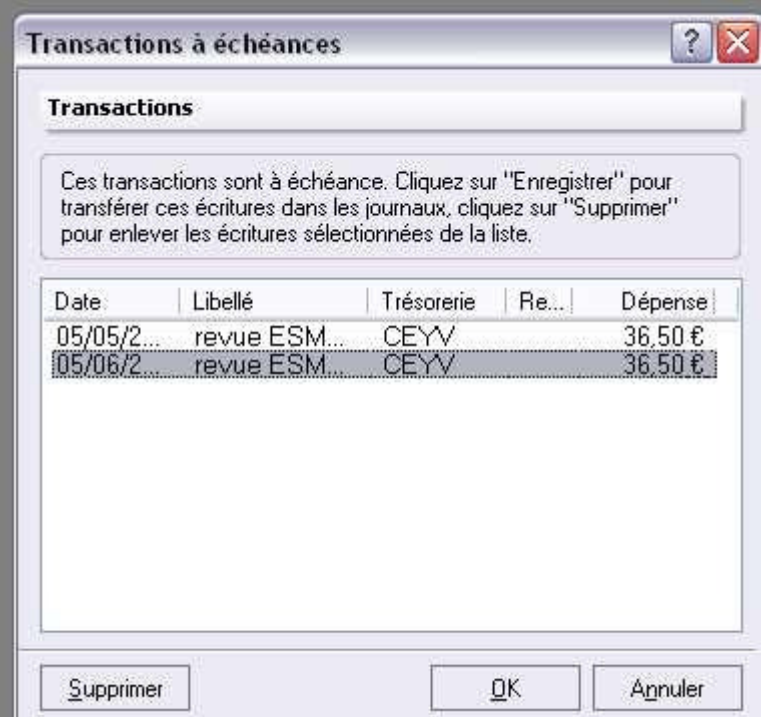

yal